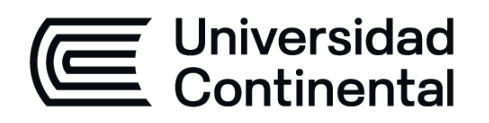

# **TECNOLOGÍAS DE INFORMACIÓN CONTABLE**

Guía de Trabajo

ucontinental.edu.pe

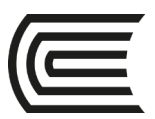

# **VISIÓN**

<span id="page-1-0"></span>Ser la mejor organización de educación superior posible para unir personas e ideas que buscan hacer realidad sueños y aspiraciones de prosperidad en un entorno incierto

# **MISIÓN**

<span id="page-1-1"></span>Somos una organización de educación superior que conecta personas e ideas para impulsar la innovación y el bienestar integral a través de una cultura de pensamiento y acción emprendedora.

**Universidad Continental** Material publicado con fines de estudio Código: ASUC01598

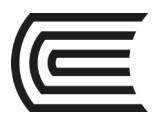

# **Presentación**

<span id="page-2-0"></span>La presente guía se orienta a acompañarte a través del camino que te lleve al logro de las competencias de Tecnologías de Información Contable, asignatura que se enfoca en desarrollar competencias para el uso de las herramientas informáticas en la preparación de la información financiera en una empresa. Está diseñado para orientarte para resolver casos aplicados con el uso de herramientas tecnológicas en la contabilidad.

¿Qué contenidos encontrarás en esta guía? Los tópicos tratados en la asignatura: Aplicativos contables tributarios, software aplicativo contable, sistema de información contable y técnicas de auditoria asistida por computadora TAAC. Encontrarás, fundamentalmente casos de aplicación práctica en el uso de las tecnologías de información contable aplicado a la toma de decisiones empresariales. Todo lo propuesto está encaminado a que te familiarices con el sistema de trabajo del contador en ambientes de proceso electrónico de datos. Finalmente, reflexionarás acerca del poder que tiene la información para la oportuna toma de decisiones en una empresa y contribuir a mejorar su competitividad y productividad.

Recuerda que esta guía te acompañará en el logro de del resultado de aprendizaje de Tecnologías de Información Contable, el cual es que el estudiante sea capaz de emplear tecnologías de información y comunicación para la gestión contable y empresarial mostrando dominio en el procesamiento de datos para la toma de decisiones alineadas a la estrategia de la organización.

Es importante que revises el contenido teórico y repases los casos prácticos desarrollados por el docente y con ello debes desarrollar los casos prácticos que son trabajos propuestos al estudiante. Si tuvieras dudas recurre a tu docente para aclarar y recibir el apoyo adecuado. Los contenidos son secuenciales y tienen un componente teórico y otro práctico que además están relacionados. Recuerda leer detenidamente las indicaciones en cada caso y emplear distintas fuentes informativas a la hora de aportar tus comentarios y productos. La claridad,

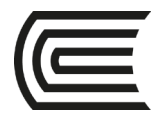

corrección y propiedad que evidencies en tus informes entregados al docente es también importante.

*El autor*

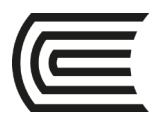

# **Índice**

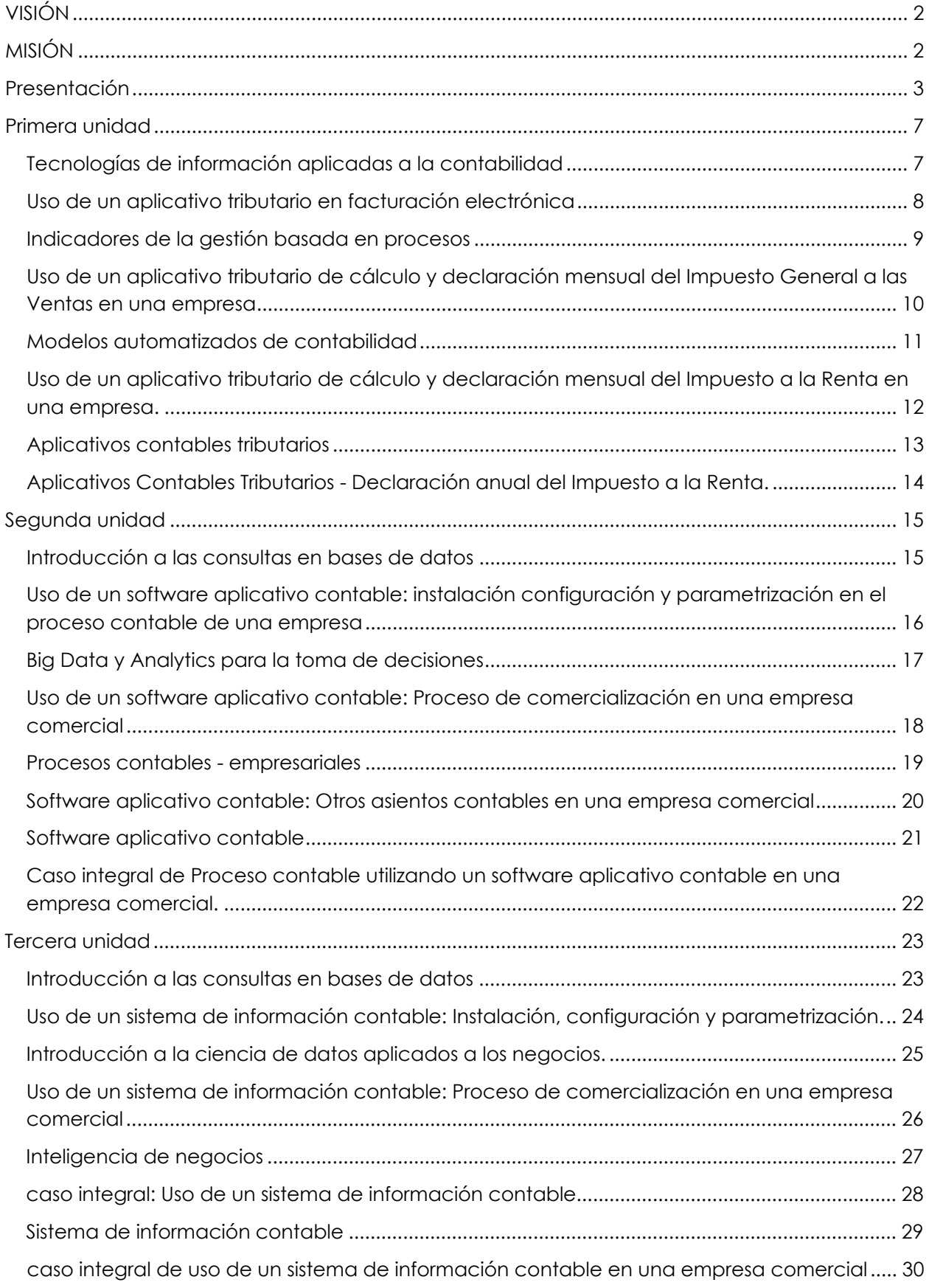

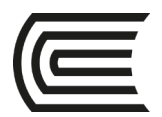

### **Gestión Curricular** Asignatura: **Tecnologías de Información Contable**

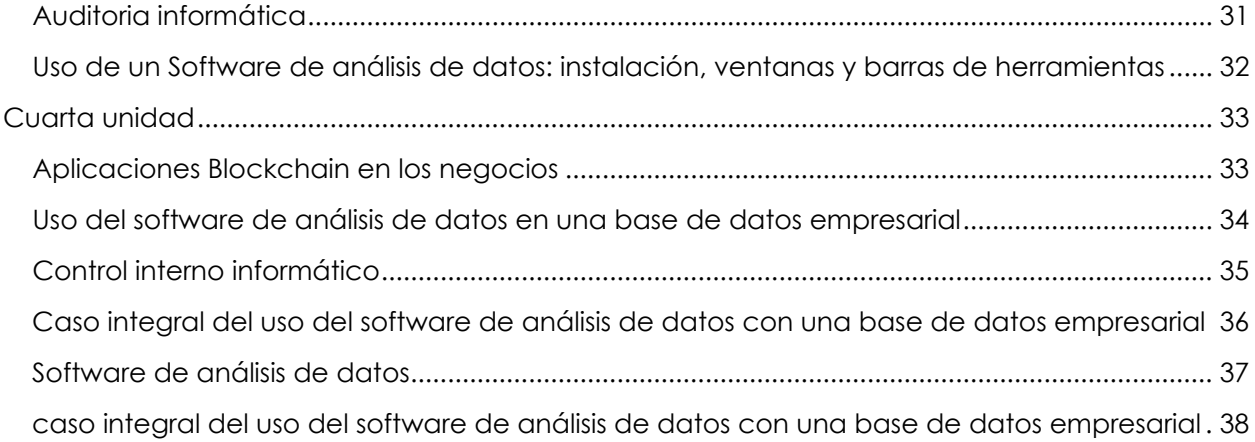

<span id="page-6-0"></span>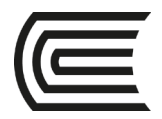

# **Primera unidad Semana 1 – Sesión 1**

### **Tecnologías de información aplicadas a la contabilidad**

<span id="page-6-1"></span>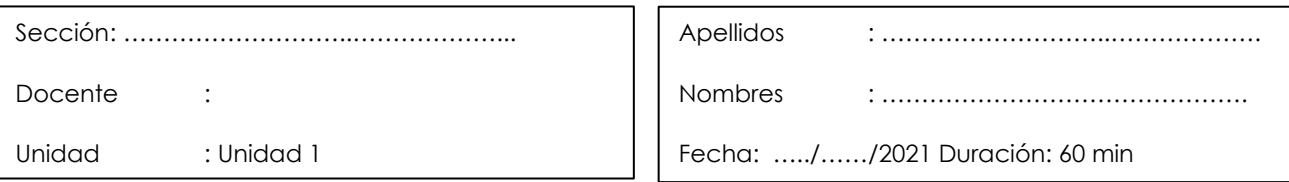

 **Instrucciones**: El estudiante elabora un organizador de conocimiento utilizando un aplicativo graficador, utilizando el aplicativo Genially

- **I. Propósito:** el estudiante será capaz de examinar la información y dividirla en partes para poder aplicar los principios a situaciones generales.
- **II. Descripción de la actividad a realizar:** El estudiante elabora un organizador de conocimiento utilizando el aplicativo graficador Genially

- 1. El estudiante participa de manera activa y responde en su turno a las preguntas que el docente realiza en el desarrollo de la explicación del tema: Tecnologías de información aplicadas a la contabilidad.
- 2. El estudiante elabora un organizador de conocimiento utilizando el aplicativo graficador Genially.
- 3. Los estudiantes envían al docente la actividad para su evaluación a través del aula virtual.

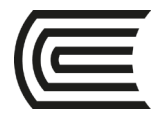

# **Semana 1 – Sesión 2**

### <span id="page-7-0"></span>**Uso de un aplicativo tributario en facturación electrónica**

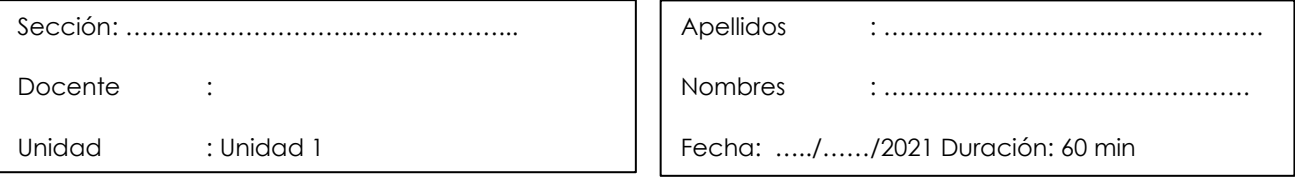

**Instrucciones**: El estudiante utiliza el conocimiento adquirido para resolver problemas.

**I. Propósito:** el estudiante será capaz de utilizar el conocimiento adquirido para resolver casos.

### **II. Descripción de la actividad a realizar**

El estudiante utiliza un aplicativo tributario de facturación electrónica en una empresa.

- 1. El estudiante participa de manera activa y responde en su turno a las preguntas que el docente realiza en el desarrollo de la demostración del caso: Aplicativo tributario de facturación electrónica en una empresa.
- 2. El docente explica el caso práctico propuesto al estudiante
- 3. El estudiante desarrolla la actividad práctica propuesta por el docente.
- 4. Los estudiantes envían al docente la actividad para su evaluación a través del aula virtual.

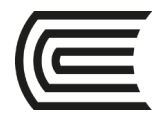

### **Primera unidad**

### **Semana 2 – Sesión 1**

### **Indicadores de la gestión basada en procesos**

<span id="page-8-0"></span>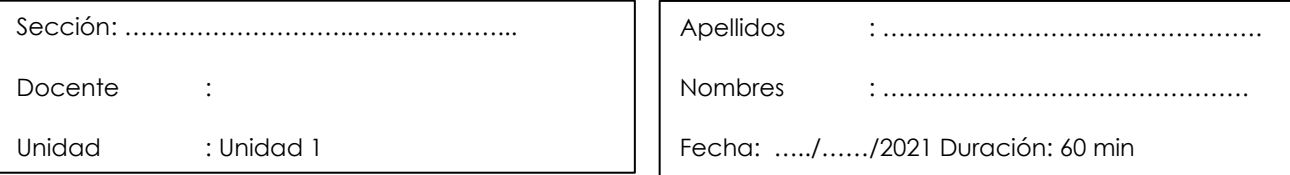

**Instrucciones**: El estudiante elabora un organizador de conocimiento utilizando un aplicativo graficador, utilizando el aplicativo Canva.

٦

**I.** Propósito: el estudiante será capaz de examinar la información y dividirla en partes para poder aplicar los principios a situaciones generales.

### **II. Descripción de la actividad a realizar:**

El estudiante elabora un organizador de conocimiento utilizando el aplicativo graficador Canva.

- 1. El estudiante participa de manera activa y responde en su turno a las preguntas que el docente realiza en el desarrollo de la explicación del tema: Indicadores de la gestión basada en procesos.
- 2. El estudiante elabora un organizador de conocimiento utilizando el aplicativo graficador Canva.
- 3. Los estudiantes envían al docente la actividad para su evaluación a través del aula virtual.

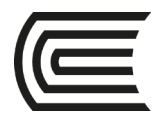

# **Semana 2 – Sesión 2**

# <span id="page-9-0"></span>**Uso de un aplicativo tributario de cálculo y declaración mensual del Impuesto General a las Ventas en una empresa**

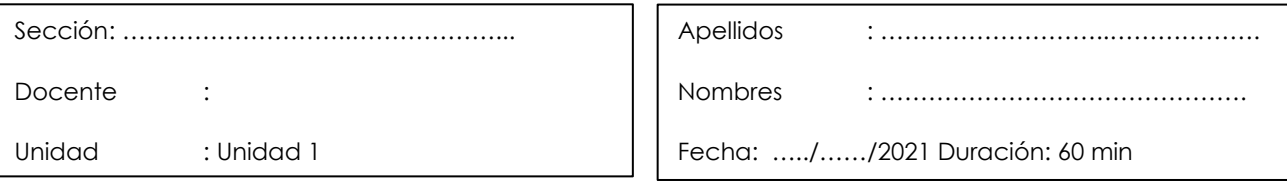

٦

**Instrucciones**: El estudiante utiliza el conocimiento adquirido para resolver problemas.

**I. Propósito:** el estudiante será capaz de utilizar el conocimiento adquirido para resolver o casos.

#### **II. Descripción de la actividad a realizar**

El estudiante utiliza un aplicativo tributario de cálculo y declaración mensual del Impuesto General a las Ventas en una empresa.

- 1. El estudiante participa de manera activa y responde en su turno a las preguntas que el docente realiza en el desarrollo de la demostración del caso: Uso de un aplicativo tributario de cálculo y declaración mensual del Impuesto General a las Ventas en una empresa.
- 2. El docente explica el caso práctico propuesto al estudiante en clase
- 3. El estudiante desarrolla la actividad práctica propuesta.
- 4. El estudiante envía al docente la actividad para su evaluación a través del aula virtual.

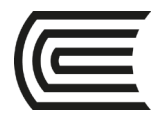

### **Primera unidad**

### **Semana 3 – Sesión 1**

### **Modelos automatizados de contabilidad**

<span id="page-10-0"></span>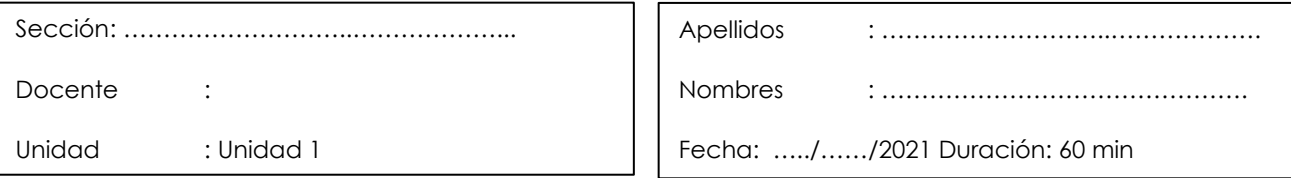

**Instrucciones**: El estudiante elabora un organizador de conocimiento utilizando un aplicativo graficador, utilizando el aplicativo Mindmeister.

٦

**I.** Propósito: el estudiante será capaz de examinar la información y dividirla en partes para poder aplicar los principios a situaciones generales.

#### **II. Descripción de la actividad a realizar:**

El estudiante elabora un organizador de conocimiento utilizando el aplicativo graficador Mindmeister.

- 1. El estudiante participa de manera activa y responde en su turno a las preguntas que el docente realiza en el desarrollo de la explicación del tema: Modelos automatizados de contabilidad.
- 2. El estudiante elabora un organizador de conocimiento utilizando el aplicativo graficador Mindmeister.
- 3. Los estudiantes envían al docente la actividad para su evaluación a través del aula virtual.

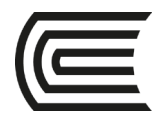

# **Semana 3 – Sesión 2**

### <span id="page-11-0"></span>**Uso de un aplicativo tributario de cálculo y declaración mensual del Impuesto a la Renta en una empresa.**

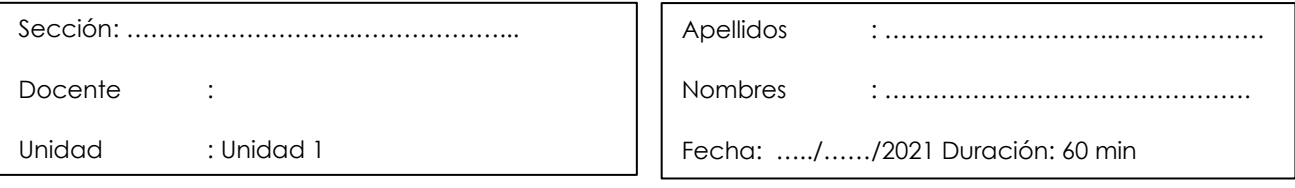

**Instrucciones**: El estudiante utiliza el conocimiento adquirido para resolver problemas.

**I. Propósito:** el estudiante será capaz de utilizar el conocimiento adquirido para resolver o casos.

### **II. Descripción de la actividad a realizar**

El estudiante utiliza un aplicativo tributario de cálculo y declaración mensual del Impuesto a la Renta en una empresa.

- 1. El estudiante participa de manera activa y responde en su turno a las preguntas que el docente realiza en el desarrollo de la demostración del caso: Uso de un aplicativo tributario de cálculo y declaración mensual del Impuesto a la Renta en una empresa.
- 2. El docente explica el caso práctico propuesto al estudiante en clase.
- 3. El estudiante desarrolla la actividad práctica propuesta.
- 4. El estudiante envía al docente la actividad para su evaluación a través del aula virtual.

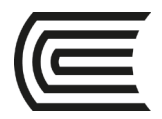

### **Primera unidad**

### **Semana 4 – Sesión 1**

### **Aplicativos contables tributarios**

<span id="page-12-0"></span>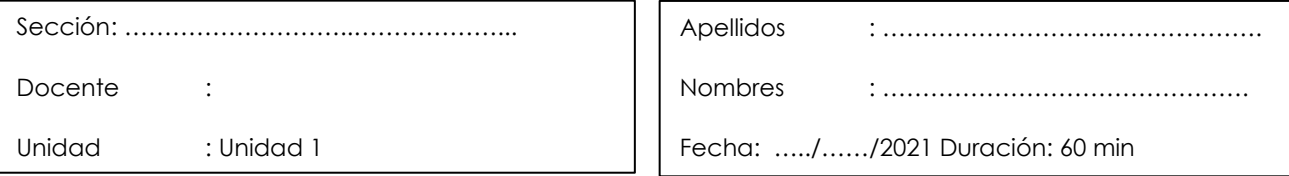

**Instrucciones**: El estudiante elabora un organizador de conocimiento utilizando un aplicativo graficador, utilizando el aplicativo LucidChart.

٦

**I.** Propósito: el estudiante será capaz de examinar la información y dividirla en partes para poder aplicar los principios a situaciones generales.

### **II. Descripción de la actividad a realizar:**

El estudiante elabora un organizador de conocimiento utilizando el aplicativo graficador LucidChart.

- 1. El estudiante participa de manera activa y responde en su turno a las preguntas que el docente realiza en el desarrollo de la explicación del tema: Aplicativos contables tributarios.
- 2. El estudiante elabora un organizador de conocimiento utilizando el aplicativo graficador LucidChart.
- 3. Los estudiantes envían al docente la actividad para su evaluación a través del aula virtual.

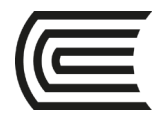

### **Semana 4 – Sesión 2**

# <span id="page-13-0"></span>**Aplicativos Contables Tributarios - Declaración anual del Impuesto a la Renta.**

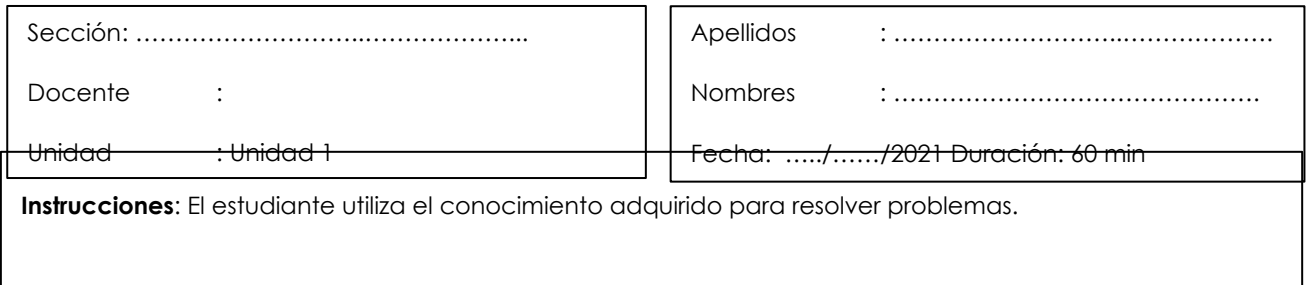

**I. Propósito:** el estudiante será capaz **de utilizar el conocimiento adquirido para resolver o casos.**

### **II. Descripción de la actividad a realizar**

El estudiante utiliza un Aplicativo Contables Tributarios en la Declaración anual del Impuesto a la Renta.

- 1. El estudiante participa de manera activa y responde en su turno a las preguntas que el docente realiza en el desarrollo de la demostración del caso: Aplicativos Contables Tributarios - Declaración anual del Impuesto a la Renta.
- 2. El docente explica el caso práctico propuesto al estudiante en clase.
- 3. El estudiante desarrolla la actividad práctica propuesta.
- 4. El estudiante envía al docente la actividad para su evaluación a través del aula virtual.

<span id="page-14-0"></span>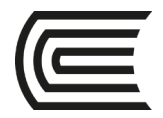

# **Segunda unidad Semana 5 – Sesión 1**

### **Introducción a las consultas en bases de datos**

<span id="page-14-1"></span>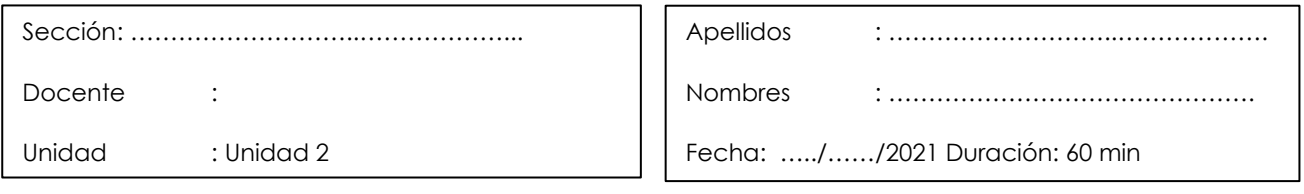

**Instrucciones**: El estudiante elabora un organizador de conocimiento utilizando un aplicativo graficador, utilizando el aplicativo Genially

Ι

**I.** Propósito: el estudiante será capaz de examinar la información y dividirla en partes para poder aplicar los principios a situaciones generales.

### **II. Descripción de la actividad a realizar:**

El estudiante elabora un organizador de conocimiento utilizando el aplicativo graficador **Genially** 

- 1. El estudiante participa de manera activa y responde en su turno a las preguntas que el docente realiza en el desarrollo de la explicación del tema: introducción a las consultas en bases de datos.
- 2. El estudiante elabora un organizador de conocimiento utilizando el aplicativo graficador Genially.
- 3. Los estudiantes envían al docente la actividad para su evaluación a través del aula virtual.

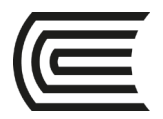

# **Semana 5 – Sesión 2**

# <span id="page-15-0"></span>**Uso de un software aplicativo contable: instalación configuración y parametrización en el proceso**

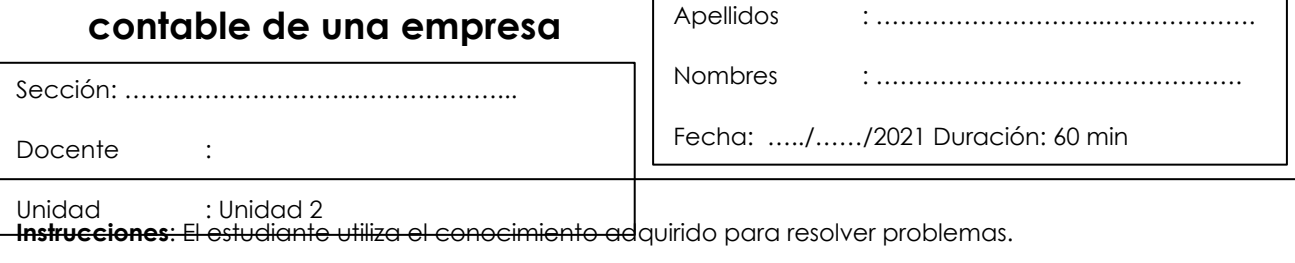

**I. Propósito:** el estudiante será capaz de utilizar el conocimiento adquirido para resolver casos.

### **II. Descripción de la actividad a realizar**

El estudiante usa un software aplicativo contable: Instalación configuración y parametrización en el proceso contable de una empresa.

- 1. El estudiante participa de manera activa y responde en su turno a las preguntas que el docente realiza en el desarrollo de la demostración del caso: Uso de un software aplicativo contable: Instalación configuración y parametrización en el proceso contable de una empresa.
- 2. El docente explica el caso práctico propuesto al estudiante
- 3. El estudiante desarrolla la actividad práctica propuesta por el docente.
- 4. Los estudiantes envían al docente la actividad para su evaluación a través del aula virtual.

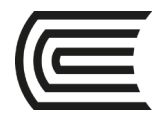

### **Segunda unidad**

### **Semana 6 – Sesión 1**

### **Big Data y Analytics para la toma de decisiones**

<span id="page-16-0"></span>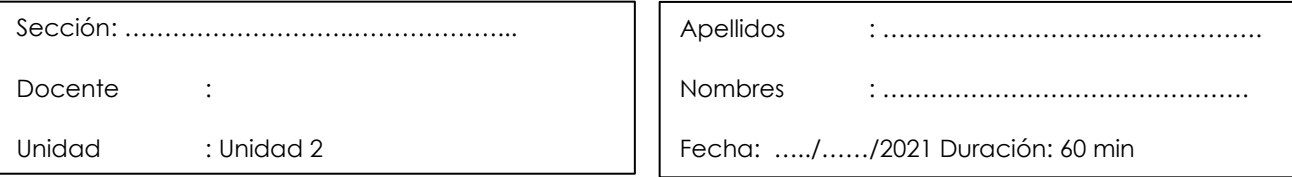

**Instrucciones**: El estudiante elabora un organizador de conocimiento utilizando un aplicativo graficador, utilizando el aplicativo Canva.

٦

**I.** Propósito: el estudiante será capaz de examinar la información y dividirla en partes para poder aplicar los principios a situaciones generales.

### **II. Descripción de la actividad a realizar:**

El estudiante elabora un organizador de conocimiento utilizando el aplicativo graficador Canva.

- 1. El estudiante participa de manera activa y responde en su turno a las preguntas que el docente realiza en el desarrollo de la explicación del tema: Big Data y Analytics para la toma de decisiones.
- 2. El estudiante elabora un organizador de conocimiento utilizando el aplicativo graficador Canva.
- 3. Los estudiantes envían al docente la actividad para su evaluación a través del aula virtual.

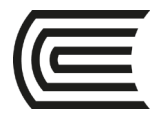

# **Semana 6 – Sesión 2**

### **Uso de un software aplicativo contable: Proceso de**

<span id="page-17-0"></span>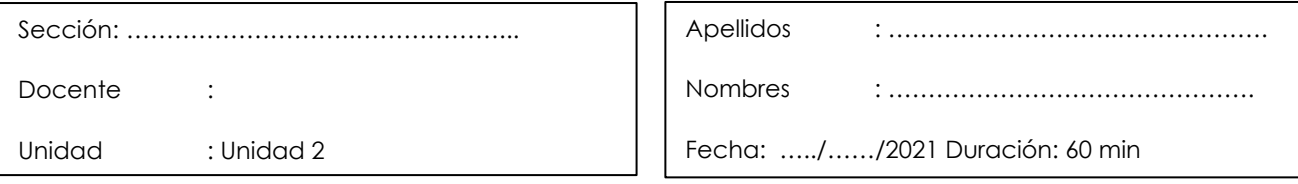

**Instrucciones**: El estudiante utiliza el conocimiento adquirido para resolver problemas.

### **comercialización en una empresa comercial**

**I. Propósito:** el estudiante será capaz de utilizar el conocimiento adquirido para resolver o casos.

### **II. Descripción de la actividad a realizar**

El estudiante usa un software aplicativo contable: Proceso de comercialización en una empresa comercial.

- 1. El estudiante participa de manera activa y responde en su turno a las preguntas que el docente realiza en el desarrollo de la demostración del caso: Uso de un software aplicativo contable: Proceso de comercialización en una empresa comercial.
- 2. El docente explica el caso práctico propuesto al estudiante en clase
- 3. El estudiante desarrolla la actividad práctica propuesta.
- 4. El estudiante envía al docente la actividad para su evaluación a través del aula virtual.

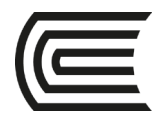

### **Segunda unidad**

### **Semana 7 – Sesión 1**

### **Procesos contables - empresariales**

<span id="page-18-0"></span>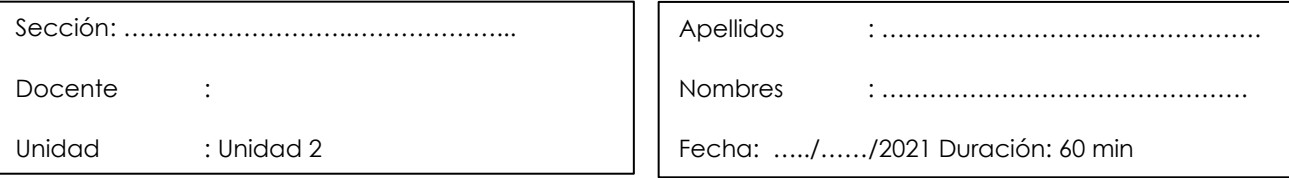

**Instrucciones**: El estudiante elabora un organizador de conocimiento utilizando un aplicativo graficador, utilizando el aplicativo Mindmeister.

٦

**I.** Propósito: el estudiante será capaz de examinar la información y dividirla en partes para poder aplicar los principios a situaciones generales.

#### **II. Descripción de la actividad a realizar:**

El estudiante elabora un organizador de conocimiento utilizando el aplicativo graficador Mindmeister.

- 4. El estudiante participa de manera activa y responde en su turno a las preguntas que el docente realiza en el desarrollo de la explicación del tema: Procesos contables empresariales.
- 5. El estudiante elabora un organizador de conocimiento utilizando el aplicativo graficador Mindmeister.
- 6. Los estudiantes envían al docente la actividad para su evaluación a través del aula virtual.

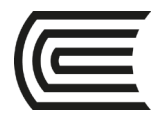

# **Semana 7 – Sesión 2**

### <span id="page-19-0"></span>**Software aplicativo contable: Otros asientos contables en una empresa comercial**

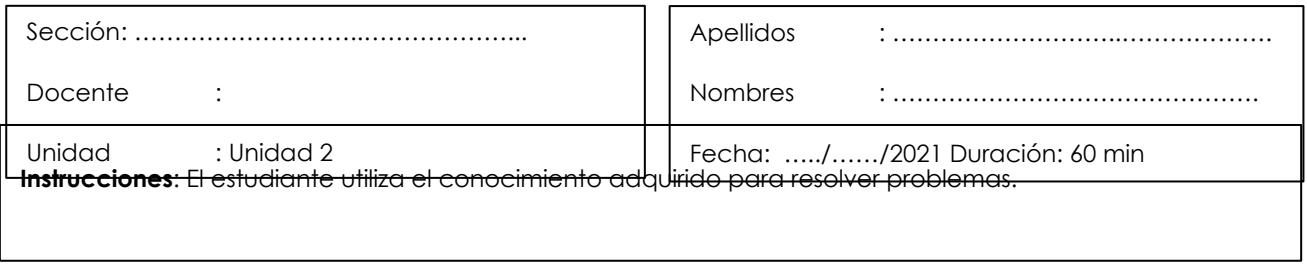

**I. Propósito:** el estudiante será capaz de utilizar el conocimiento adquirido para resolver o casos.

### **II. Descripción de la actividad a realizar**

El estudiante utiliza un Software aplicativo contable: Realiza otros asientos contables en una empresa comercial.

- 1. El estudiante participa de manera activa y responde en su turno a las preguntas que el docente realiza en el desarrollo de la demostración del caso: Software aplicativo contable: Otros asientos contables en una empresa comercial.
- 2. El docente explica el caso práctico propuesto al estudiante en clase.
- 3. El estudiante desarrolla la actividad práctica propuesta.
- 4. El estudiante envía al docente la actividad para su evaluación a través del aula virtual.

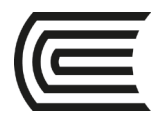

### **Segunda unidad**

### **Semana 8 – Sesión 1**

### **Software aplicativo contable**

<span id="page-20-0"></span>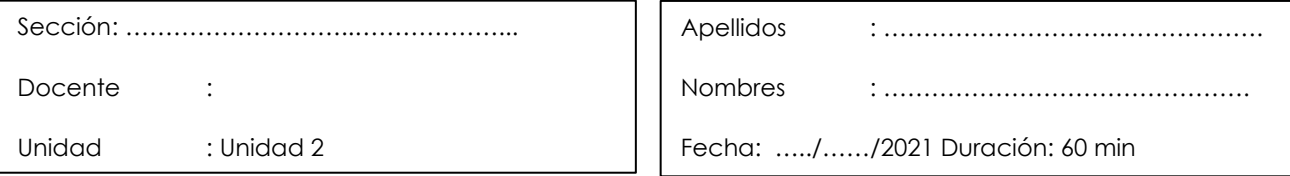

**Instrucciones**: El estudiante elabora un organizador de conocimiento utilizando un aplicativo graficador, utilizando el aplicativo LucidChart.

٦

**I.** Propósito: el estudiante será capaz de examinar la información y dividirla en partes para poder aplicar los principios a situaciones generales.

### **II. Descripción de la actividad a realizar:**

El estudiante elabora un organizador de conocimiento utilizando el aplicativo graficador LucidChart.

- 4. El estudiante participa de manera activa y responde en su turno a las preguntas que el docente realiza en el desarrollo de la explicación del tema: Software aplicativo contable.
- 5. El estudiante elabora un organizador de conocimiento utilizando el aplicativo graficador LucidChart.
- 6. Los estudiantes envían al docente la actividad para su evaluación a través del aula virtual.

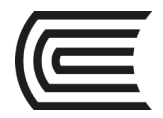

# **Semana 8 – Sesión 2**

### <span id="page-21-0"></span>**Caso integral de Proceso contable utilizando un software aplicativo contable en una empresa comercial.**

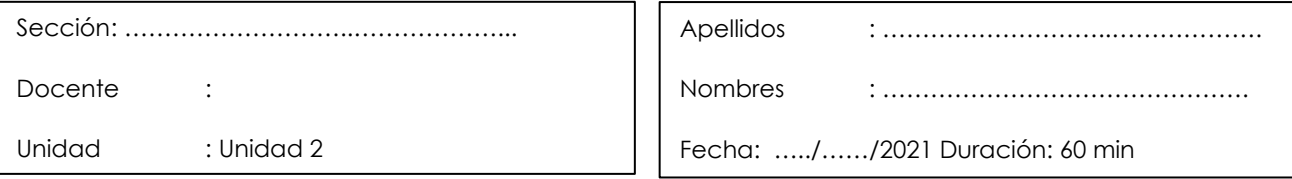

Ī

**Instrucciones**: El estudiante utiliza el conocimiento adquirido para resolver problemas.

**I. Propósito:** el estudiante será capaz de utilizar el conocimiento adquirido para resolver o casos.

### **II. Descripción de la actividad a realizar**

El estudiante realiza un: caso integral de proceso contable utilizando un software aplicativo contable en una empresa comercial..

- 1. El estudiante participa de manera activa y responde en su turno a las preguntas que el docente realiza en el desarrollo de la demostración del caso: caso integral de proceso contable utilizando un software aplicativo contable en una empresa comercial.
- 2. El docente explica el caso práctico propuesto al estudiante en clase.
- 3. El estudiante desarrolla la actividad práctica propuesta.
- 4. El estudiante envía al docente la actividad para su evaluación a través del aula virtual.

<span id="page-22-0"></span>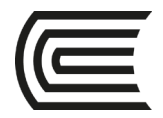

# **Tercera unidad Semana 9 – Sesión 1**

### **Introducción a las consultas en bases de datos**

<span id="page-22-1"></span>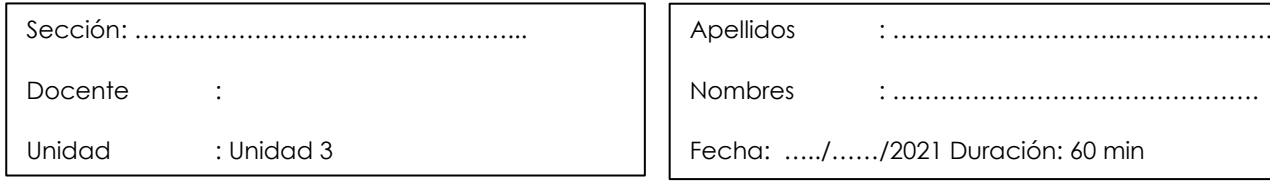

**Instrucciones**: El estudiante elabora un organizador de conocimiento utilizando un aplicativo graficador, utilizando el aplicativo Genially

Ι

**I. Propósito:** el estudiante será capaz de examinar la información y dividirla en partes para poder aplicar los principios a situaciones generales.

### **II. Descripción de la actividad a realizar:**

El estudiante elabora un organizador de conocimiento utilizando el aplicativo graficador **Genially** 

- 1. El estudiante participa de manera activa y responde en su turno a las preguntas que el docente realiza en el desarrollo de la explicación del tema: Fundamentos de la inteligencia artificial.
- 2. El estudiante elabora un organizador de conocimiento utilizando el aplicativo graficador Genially.
- 3. Los estudiantes envían al docente la actividad para su evaluación a través del aula virtual.

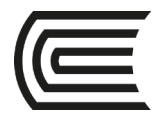

# **Semana 9 – Sesión 2**

### <span id="page-23-0"></span>**Uso de un sistema de información contable: Instalación, configuración y parametrización.**

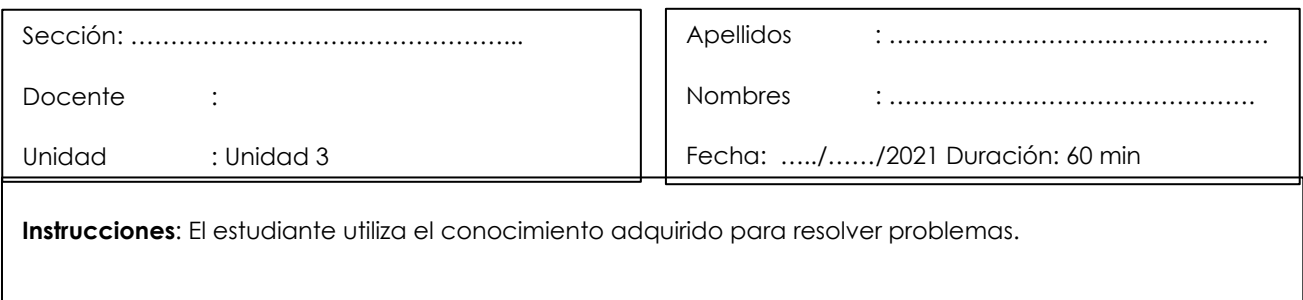

**I.** Propósito: el estudiante será capaz de utilizar el conocimiento adquirido para resolver casos.

### **II. Descripción de la actividad a realizar**

El estudiante utiliza un sistema de información contable: Instalación, configuración y Parametrización.

- 1. El estudiante participa de manera activa y responde en su turno a las preguntas que el docente realiza en el desarrollo de la demostración del caso: Uso de un Sistema de información contable: Instalación, configuración y Parametrización.
- 2. El docente explica el caso práctico propuesto al estudiante
- 3. El estudiante desarrolla la actividad práctica propuesta por el docente.
- 4. Los estudiantes envían al docente la actividad para su evaluación a través del aula virtual.

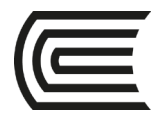

### **Tercera unidad**

### **Semana 10 – Sesión 1**

### <span id="page-24-0"></span>**Introducción a la ciencia de datos aplicados a los negocios.**

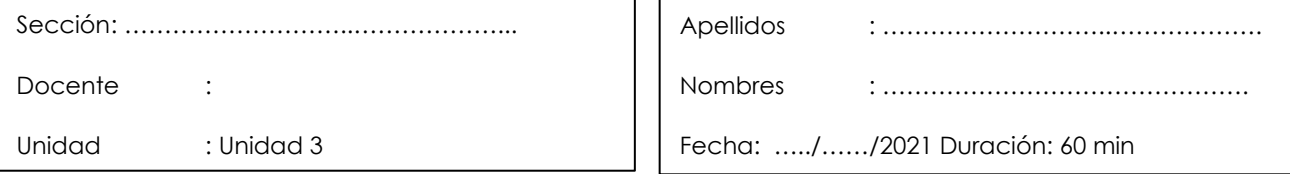

**Instrucciones**: El estudiante elabora un organizador de conocimiento utilizando un aplicativo graficador, utilizando el aplicativo Canva.

٦

**I. Propósito:** el estudiante será capaz de examinar la información y dividirla en partes para poder aplicar los principios a situaciones generales.

### **II. Descripción de la actividad a realizar:**

El estudiante elabora un organizador de conocimiento utilizando el aplicativo graficador Canva.

- 1. El estudiante participa de manera activa y responde en su turno a las preguntas que el docente realiza en el desarrollo de la explicación del tema: Introducción a la ciencia de datos aplicados a los negocios.
- 2. El estudiante elabora un organizador de conocimiento utilizando el aplicativo graficador Canva.
- 3. Los estudiantes envían al docente la actividad para su evaluación a través del aula virtual.

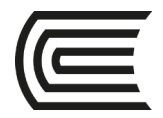

# **Semana 10 – Sesión 2**

### <span id="page-25-0"></span>**Uso de un sistema de información contable: Proceso de comercialización en una empresa comercial**

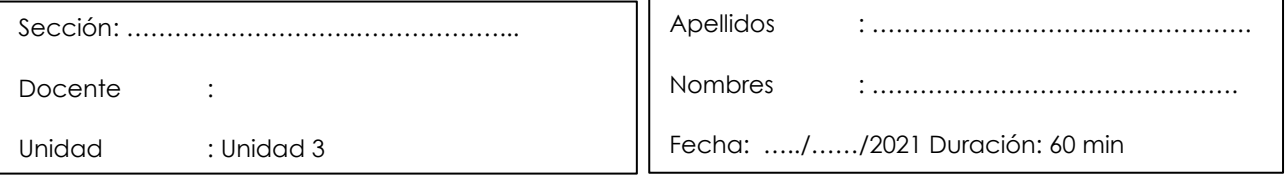

Ϊ

**Instrucciones**: El estudiante utiliza el conocimiento adquirido para resolver problemas.

**I.** Propósito: el estudiante será capaz de utilizar el conocimiento adquirido para resolver o casos.

### **II. Descripción de la actividad a realizar**

El estudiante usa un sistema de información contable: Proceso de comercialización en una empresa comercial

- 1. El estudiante participa de manera activa y responde en su turno a las preguntas que el docente realiza en el desarrollo de la demostración del caso: Uso de un sistema de información contable: Proceso de comercialización en una empresa comercial.
- 2. El docente explica el caso práctico propuesto al estudiante en clase
- 3. El estudiante desarrolla la actividad práctica propuesta.
- 4. El estudiante envía al docente la actividad para su evaluación a través del aula virtual.

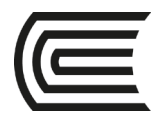

### **Tercera unidad**

### **Semana 11 – Sesión 1**

### **Inteligencia de negocios**

<span id="page-26-0"></span>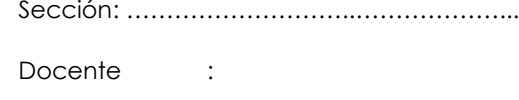

Apellidos : ………………………..……………….

 $\overline{a}$ 

Unidad : Unidad 3

Nombres : ……………………………………….

Fecha: …../……/..... Duración: 60 min

**Instrucciones**: El estudiante elabora un organizador de conocimiento utilizando un aplicativo graficador, utilizando el aplicativo Mindmeister.

**I. Propósito:** el estudiante será capaz de examinar la información y dividirla en partes para poder aplicar los principios a situaciones generales.

### **II. Descripción de la actividad a realizar:**

El estudiante elabora un organizador de conocimiento utilizando el aplicativo graficador Mindmeister.

- 1. El estudiante participa de manera activa y responde en su turno a las preguntas que el docente realiza en el desarrollo de la explicación del tema: Inteligencia de negocios.
- 2. El estudiante elabora un organizador de conocimiento utilizando el aplicativo graficador Mindmeister.
- 3. Los estudiantes envían al docente la actividad para su evaluación a través del aula virtual.

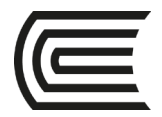

# **Semana 11 – Sesión 2**

### <span id="page-27-0"></span>**caso integral: Uso de un sistema de información contable**

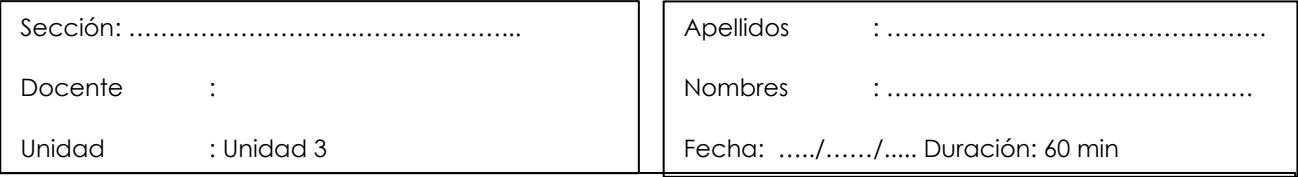

**Instrucciones**: El estudiante utiliza el conocimiento adquirido para resolver problemas.

**I. Propósito:** el estudiante será capaz de utilizar el conocimiento adquirido para resolver o casos.

### **II. Descripción de la actividad a realizar**

El estudiante realiza un caso integral: Uso de un sistema de información contable

- 1. El estudiante participa de manera activa y responde en su turno a las preguntas que el docente realiza en el desarrollo de la demostración del caso: caso ntegral: Uso de un sistema de información contable.
- 2. El docente explica el caso práctico propuesto al estudiante en clase.
- 3. El estudiante desarrolla la actividad práctica propuesta.
- 4. El estudiante envía al docente la actividad para su evaluación a través del aula virtual.

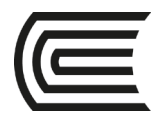

### **Tercera unidad**

### **Semana 12 – Sesión 1**

### **Sistema de información contable**

<span id="page-28-0"></span>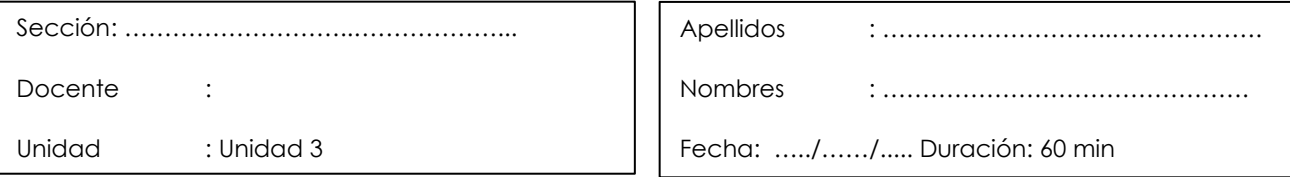

**Instrucciones**: El estudiante elabora un organizador de conocimiento utilizando un aplicativo graficador, utilizando el aplicativo LucidChart.

٦

**I.** Propósito: el estudiante será capaz de examinar la información y dividirla en partes para poder aplicar los principios a situaciones generales.

### **II. Descripción de la actividad a realizar:**

El estudiante elabora un organizador de conocimiento utilizando el aplicativo graficador LucidChart.

- 1. El estudiante participa de manera activa y responde en su turno a las preguntas que el docente realiza en el desarrollo de la explicación del tema: Sistema de información contable.
- 2. El estudiante elabora un organizador de conocimiento utilizando el aplicativo graficador LucidChart.
- 3. Los estudiantes envían al docente la actividad para su evaluación a través del aula virtual.

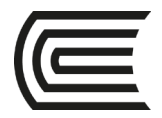

# **Semana 12 – Sesión 2**

#### <span id="page-29-0"></span>**caso integral de uso de un sistema de información contable en una empresa comercial**  $\Gamma$

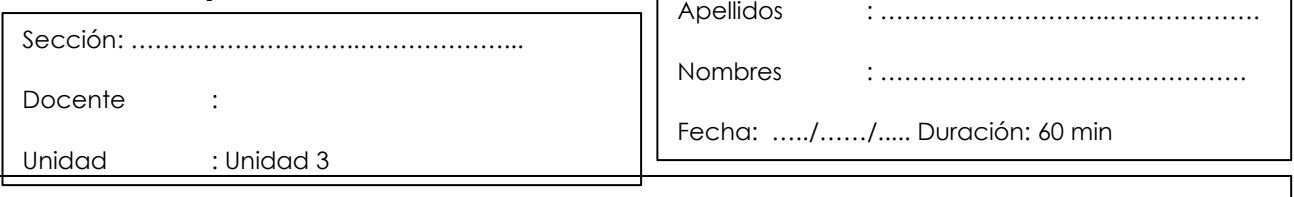

**Instrucciones**: El estudiante utiliza el conocimiento adquirido para resolver problemas.

**I. Propósito:** el estudiante será capaz de utilizar el conocimiento adquirido para resolver casos.

### **II. Descripción de la actividad a realizar**

El estudiante realiza un: caso integral de uso de un sistema de información contable en una empresa comercial.

- 1. El estudiante participa de manera activa y responde en su turno a las preguntas que el docente realiza en el desarrollo de la demostración del caso: caso integral de uso de un sistema de información contable en una empresa comercial.
- 2. El docente explica el caso práctico propuesto al estudiante en clase.
- 3. El estudiante desarrolla la actividad práctica propuesta.
- 4. El estudiante envía al docente la actividad para su evaluación a través del aula virtual.

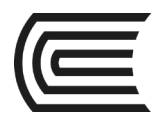

# **Cuarta unidad**

### **Semana 13 – Sesión 1**

### **Auditoria informática**

<span id="page-30-0"></span>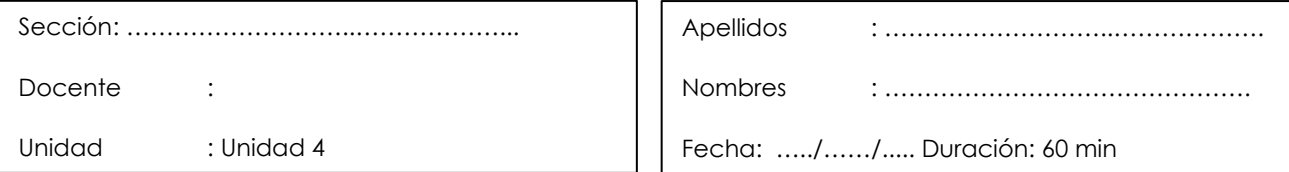

**Instrucciones**: El estudiante elabora un organizador de conocimiento utilizando un aplicativo graficador, utilizando el aplicativo Genially

٦

**I. Propósito:** el estudiante será capaz de examinar la información y dividirla en partes para poder aplicar los principios a situaciones generales.

### **II. Descripción de la actividad a realizar:**

El estudiante elabora un organizador de conocimiento utilizando el aplicativo graficador **Genially** 

- 1. El estudiante participa de manera activa y responde en su turno a las preguntas que el docente realiza en el desarrollo de la explicación del tema: Auditoria informática.
- 2. El estudiante elabora un organizador de conocimiento utilizando el aplicativo graficador Genially.
- 3. Los estudiantes envían al docente la actividad para su evaluación a través del aula virtual.

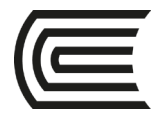

# **Semana 13 – Sesión 2**

### <span id="page-31-0"></span>**Uso de un Software de análisis de datos: instalación, ventanas y barras de herramientas**

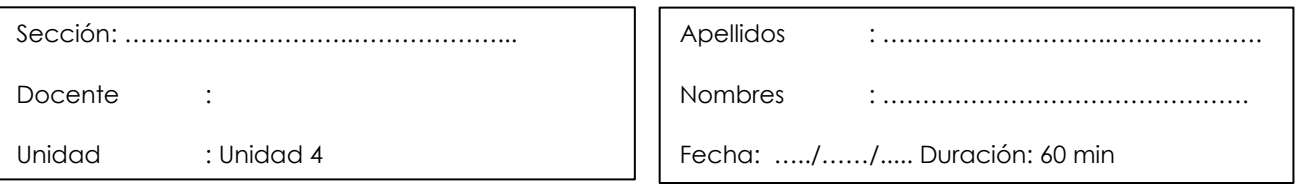

٦

**Instrucciones**: El estudiante utiliza el conocimiento adquirido para resolver problemas.

**I.** Propósito: el estudiante será capaz de utilizar el conocimiento adquirido para resolver casos.

#### **II. Descripción de la actividad a realizar**

El estudiante utiliza un Software de análisis de datos: Instalación, ventanas y barras de herramientas.

- 1. El estudiante participa de manera activa y responde en su turno a las preguntas que el docente realiza en el desarrollo de la demostración del caso: Uso de un Software de análisis de datos: Instalación, ventanas y barras de herramientas.
- 2. El docente explica el caso práctico propuesto al estudiante
- 3. El estudiante desarrolla la actividad práctica propuesta por el docente.
- 4. Los estudiantes envían al docente la actividad para su evaluación a través del aula virtual.

<span id="page-32-0"></span>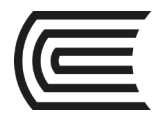

# **Cuarta unidad Semana 14 – Sesión 1**

### **Aplicaciones Blockchain en los negocios**

<span id="page-32-1"></span>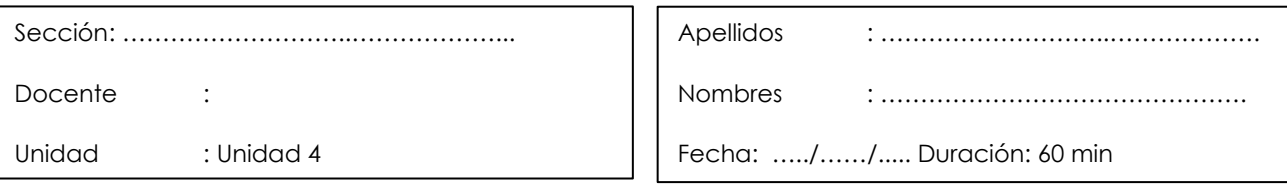

**Instrucciones**: El estudiante elabora un organizador de conocimiento utilizando un aplicativo graficador, utilizando el aplicativo Canva.

Ι

**I.** Propósito: el estudiante será capaz de examinar la información y dividirla en partes para poder aplicar los principios a situaciones generales.

### **II. Descripción de la actividad a realizar:**

El estudiante elabora un organizador de conocimiento utilizando el aplicativo graficador Canva.

- 1. El estudiante participa de manera activa y responde en su turno a las preguntas que el docente realiza en el desarrollo de la explicación del tema: Aplicaciones Blockchain en los negocios.
- 2. El estudiante elabora un organizador de conocimiento utilizando el aplicativo graficador Canva.
- 3. Los estudiantes envían al docente la actividad para su evaluación a través del aula virtual.

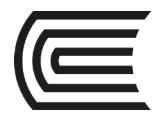

# **Semana 14 – Sesión 2**

### <span id="page-33-0"></span>**Uso del software de análisis de datos en una base de datos empresarial**

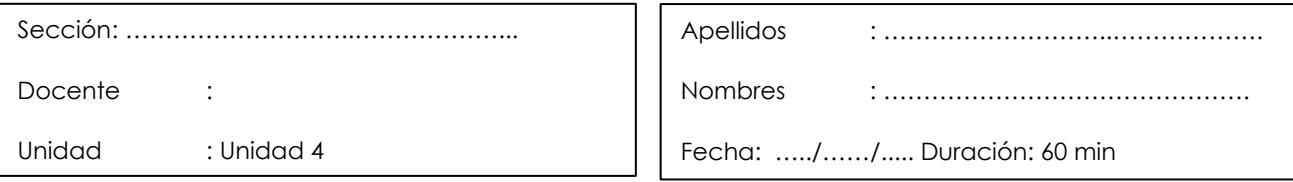

I

**Instrucciones**: El estudiante utiliza el conocimiento adquirido para resolver problemas.

**I. Propósito:** el estudiante será capaz de utilizar el conocimiento adquirido para resolver o casos.

### **II. Descripción de la actividad a realizar**

El estudiante utiliza un software de análisis de datos en una base de datos empresarial

- 1. El estudiante participa de manera activa y responde en su turno a las preguntas que el docente realiza en el desarrollo de la demostración del caso: Uso del software de análisis de datos en una base de datos empresarial.
- 2. El docente explica el caso práctico propuesto al estudiante en clase
- 3. El estudiante desarrolla la actividad práctica propuesta.
- 4. El estudiante envía al docente la actividad para su evaluación a través del aula virtual.

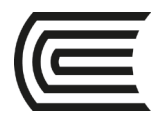

### **Cuarta unidad**

### **Semana 15 – Sesión 1**

### **Control interno informático**

<span id="page-34-0"></span>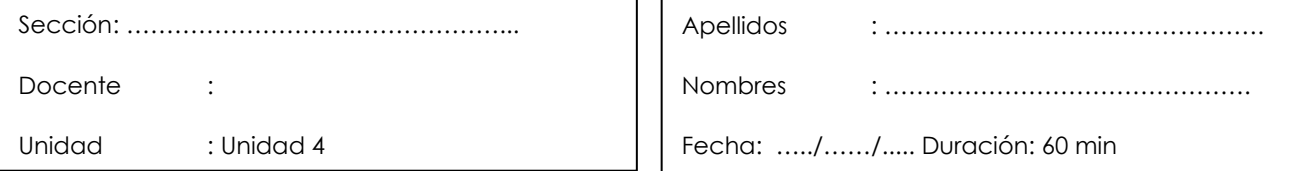

**Instrucciones**: El estudiante elabora un organizador de conocimiento utilizando un aplicativo graficador, utilizando el aplicativo Mindmeister.

٦

**I.** Propósito: el estudiante será capaz de examinar la información y dividirla en partes para poder aplicar los principios a situaciones generales.

#### **II. Descripción de la actividad a realizar:**

El estudiante elabora un organizador de conocimiento utilizando el aplicativo graficador Mindmeister.

- 1. El estudiante participa de manera activa y responde en su turno a las preguntas que el docente realiza en el desarrollo de la explicación del tema: Control interno informático.
- 2. El estudiante elabora un organizador de conocimiento utilizando el aplicativo graficador Mindmeister.
- 3. Los estudiantes envían al docente la actividad para su evaluación a través del aula virtual.

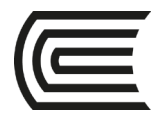

# **Semana 15 – Sesión 2**

### <span id="page-35-0"></span>**Caso integral del uso del software de análisis de datos con una base de datos empresarial**

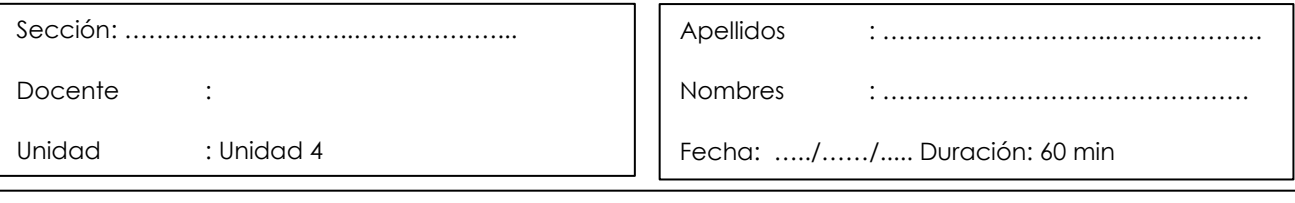

**Instrucciones**: El estudiante utiliza el conocimiento adquirido para resolver problemas.

**I. Propósito:** el estudiante será capaz de utilizar el conocimiento adquirido para resolver o casos.

### **II. Descripción de la actividad a realizar**

El estudiante realiza un caso integral: Uso de un sistema de información contable

- 1. El estudiante participa de manera activa y responde en su turno a las preguntas que el docente realiza en el desarrollo de la demostración del caso: Caso integral del uso del software de análisis de datos con una base de datos empresarial.
- 2. El docente explica el caso práctico propuesto al estudiante en clase.
- 3. El estudiante desarrolla la actividad práctica propuesta.
- 4. El estudiante envía al docente la actividad para su evaluación a través del aula virtual.

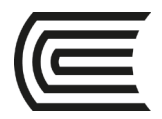

### **Cuarta unidad**

### **Semana 16 – Sesión 1**

### **Software de análisis de datos**

<span id="page-36-0"></span>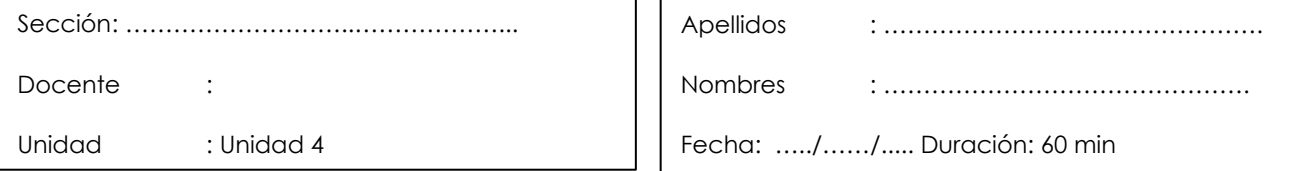

**Instrucciones**: El estudiante elabora un organizador de conocimiento utilizando un aplicativo graficador, utilizando el aplicativo LucidChart.

٦

**I.** Propósito: el estudiante será capaz de examinar la información y dividirla en partes para poder aplicar los principios a situaciones generales.

#### **II. Descripción de la actividad a realizar:**

El estudiante elabora un organizador de conocimiento utilizando el aplicativo graficador LucidChart.

- 1. El estudiante participa de manera activa y responde en su turno a las preguntas que el docente realiza en el desarrollo de la explicación del tema: Software de análisis de datos.
- 2. El estudiante elabora un organizador de conocimiento utilizando el aplicativo graficador LucidChart.
- 3. Los estudiantes envían al docente la actividad para su evaluación a través del aula virtual.

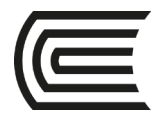

# **Semana 16 – Sesión 2**

### <span id="page-37-0"></span>**caso integral del uso del software de análisis de datos con una base de datos empresarial**

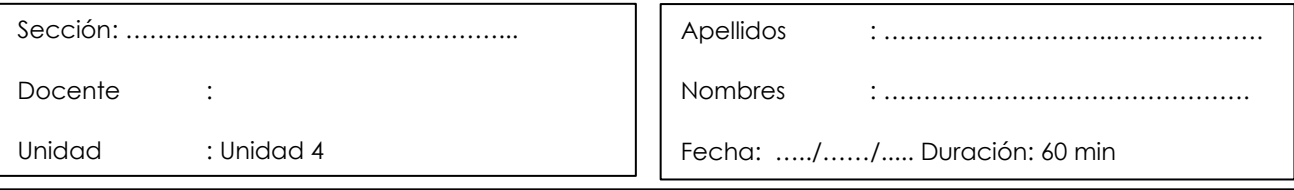

**Instrucciones**: El estudiante utiliza el conocimiento adquirido para resolver problemas.

**I. Propósito:** el estudiante será capaz de utilizar el conocimiento adquirido para resolver casos.

#### **II. Descripción de la actividad a realizar**

El estudiante realiza un: caso integral del uso del software de análisis de datos con una base de datos empresarial.

- 1. El estudiante participa de manera activa y responde en su turno a las preguntas que el docente realiza en el desarrollo de la demostración del caso: caso integral del uso del software de análisis de datos con una base de datos empresarial.
- 2. El docente explica el caso práctico propuesto al estudiante en clase.
- 3. El estudiante desarrolla la actividad práctica propuesta.
- 4. El estudiante envía al docente la actividad para su evaluación a través del aula virtual.

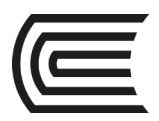

# **Referencias**

Banda, H. (2014). *Inteligencia artificial. Principios y aplicaciones*.

[https://www.researchgate.net/profile/Hugo\\_Banda/publication/262487459\\_Intelige](https://www.researchgate.net/profile/Hugo_Banda/publication/262487459_Inteligencia_Artificial_Principios_y_Aplicaciones/links/00463537d1d97cb5c2000000/Inteligencia-Artificial-Principios-y-Aplicaciones.pdf) [ncia\\_Artificial\\_Principios\\_y\\_Aplicaciones/links/00463537d1d97cb5c2000000/Intelige](https://www.researchgate.net/profile/Hugo_Banda/publication/262487459_Inteligencia_Artificial_Principios_y_Aplicaciones/links/00463537d1d97cb5c2000000/Inteligencia-Artificial-Principios-y-Aplicaciones.pdf) [ncia-Artificial-Principios-y-Aplicaciones.pdf](https://www.researchgate.net/profile/Hugo_Banda/publication/262487459_Inteligencia_Artificial_Principios_y_Aplicaciones/links/00463537d1d97cb5c2000000/Inteligencia-Artificial-Principios-y-Aplicaciones.pdf)

Barreto, O., Cárdenas, S. (2001). *Las tecnologías de información y comunicación en la formación de contadores públicos: análisis de uso y aplicaciones en cinco universidades colombianas*.

<https://dialnet.unirioja.es/descarga/articulo/5488475.pdf>

- Cohen, D. y Asin, E. (2014). *Tecnologías de la información: Estrategias y transformación en los negocios.* México D. F., México: McGraw-Hill.
- Deloitte. (sf). *Automatización de procesos contables, administrativos y robótica.* [https://www2.deloitte.com/content/dam/Deloitte/ec/Documents/deloitte](https://www2.deloitte.com/content/dam/Deloitte/ec/Documents/deloitte-analytics/Estudios/Automatizaci%C3%B3n%20de%20Procesos%20Administrativos%20y%20Rob%C3%B3tica%20RPA.pdf)[analytics/Estudios/Automatizaci%C3%B3n%20de%20Procesos%20Administrativos%2](https://www2.deloitte.com/content/dam/Deloitte/ec/Documents/deloitte-analytics/Estudios/Automatizaci%C3%B3n%20de%20Procesos%20Administrativos%20y%20Rob%C3%B3tica%20RPA.pdf) [0y%20Rob%C3%B3tica%20RPA.pdf](https://www2.deloitte.com/content/dam/Deloitte/ec/Documents/deloitte-analytics/Estudios/Automatizaci%C3%B3n%20de%20Procesos%20Administrativos%20y%20Rob%C3%B3tica%20RPA.pdf)
- Dolader, C., Bel, j. (2018). *La blockchain: fundamentos, aplicaciones y relación con otras tecnologías disruptivas.*

[https://www.mincotur.gob.es/Publicaciones/Publicacionesperiodicas/EconomiaIn](https://www.mincotur.gob.es/Publicaciones/Publicacionesperiodicas/EconomiaIndustrial/RevistaEconomiaIndustrial/405/DOLADER,%20BEL%20Y%20MU%C3%91OZ.pdf) [dustrial/RevistaEconomiaIndustrial/405/DOLADER,%20BEL%20Y%20MU%C3%91OZ.pd](https://www.mincotur.gob.es/Publicaciones/Publicacionesperiodicas/EconomiaIndustrial/RevistaEconomiaIndustrial/405/DOLADER,%20BEL%20Y%20MU%C3%91OZ.pdf)

[f](https://www.mincotur.gob.es/Publicaciones/Publicacionesperiodicas/EconomiaIndustrial/RevistaEconomiaIndustrial/405/DOLADER,%20BEL%20Y%20MU%C3%91OZ.pdf)

- IAAR. (s.f.). *Ciencia de datos*. <https://iaarbook.github.io/datascience/>
- IAT. (2009). *Guía para una gestión basada en procesos*.

[https://www.euskadi.eus/web01-](https://www.euskadi.eus/web01-s2ing/es/contenidos/informacion/bibl_digital/es_documen/adjuntos/Guia%20para%20una%20gestion-basada-procesos.pdf)

[s2ing/es/contenidos/informacion/bibl\\_digital/es\\_documen/adjuntos/Guia%20para](https://www.euskadi.eus/web01-s2ing/es/contenidos/informacion/bibl_digital/es_documen/adjuntos/Guia%20para%20una%20gestion-basada-procesos.pdf) [%20una%20gestion-basada-procesos.pdf](https://www.euskadi.eus/web01-s2ing/es/contenidos/informacion/bibl_digital/es_documen/adjuntos/Guia%20para%20una%20gestion-basada-procesos.pdf)

Jaime, R. (2009). *Introducción a las bases de datos*.

[https://www.udi.edu.co/images/investigaciones/publicaciones/libros/gidsaw/04/U](https://www.udi.edu.co/images/investigaciones/publicaciones/libros/gidsaw/04/UDI_Libro_Bases_de_Datos.pdf) [DI\\_Libro\\_Bases\\_de\\_Datos.pdf](https://www.udi.edu.co/images/investigaciones/publicaciones/libros/gidsaw/04/UDI_Libro_Bases_de_Datos.pdf)

Laudon, K. y Laudon J. (2016). *Sistemas de información gerencial*. Pearson Educación. Muñoz, H. (2016). *Inteligencia de negocios.*

<https://dialnet.unirioja.es/descarga/articulo/5826494.pdf>

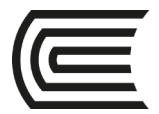

Umaquinga, A., Ortega, M. (2017). *Big Data y Analytics para la toma de decisiones*. Universidad Técnica del Norte.

[https://www.researchgate.net/profile/Ana\\_Umaquinga/publication/318586255\\_BI](https://www.researchgate.net/profile/Ana_Umaquinga/publication/318586255_BIG_DATA_ANALYTICS_BDA_EN_LA_TOMA_DE_DECISIONES_EMPRESARIALES_BIG_DATA_ANALYTICS_BDA_IN_BUSINESS_DECISION_MAKING/links/5971861caca2721b097916ef/BIG-DATA-ANALYTICS-BDA-EN-LA-TOMA-DE-DECISIONES-EMPRESARIALES-BIG-DATA-ANALYTICS-BDA-IN-BUSINESS-DECISION-MAKING.pdf) [G\\_DATA\\_ANALYTICS\\_BDA\\_EN\\_LA\\_TOMA\\_DE\\_DECISIONES\\_EMPRESARIALES\\_BIG\\_DAT](https://www.researchgate.net/profile/Ana_Umaquinga/publication/318586255_BIG_DATA_ANALYTICS_BDA_EN_LA_TOMA_DE_DECISIONES_EMPRESARIALES_BIG_DATA_ANALYTICS_BDA_IN_BUSINESS_DECISION_MAKING/links/5971861caca2721b097916ef/BIG-DATA-ANALYTICS-BDA-EN-LA-TOMA-DE-DECISIONES-EMPRESARIALES-BIG-DATA-ANALYTICS-BDA-IN-BUSINESS-DECISION-MAKING.pdf) [A\\_ANALYTICS\\_BDA\\_IN\\_BUSINESS\\_DECISION\\_MAKING/links/5971861caca2721b09791](https://www.researchgate.net/profile/Ana_Umaquinga/publication/318586255_BIG_DATA_ANALYTICS_BDA_EN_LA_TOMA_DE_DECISIONES_EMPRESARIALES_BIG_DATA_ANALYTICS_BDA_IN_BUSINESS_DECISION_MAKING/links/5971861caca2721b097916ef/BIG-DATA-ANALYTICS-BDA-EN-LA-TOMA-DE-DECISIONES-EMPRESARIALES-BIG-DATA-ANALYTICS-BDA-IN-BUSINESS-DECISION-MAKING.pdf) [6ef/BIG-DATA-ANALYTICS-BDA-EN-LA-TOMA-DE-DECISIONES-EMPRESARIALES-BIG-](https://www.researchgate.net/profile/Ana_Umaquinga/publication/318586255_BIG_DATA_ANALYTICS_BDA_EN_LA_TOMA_DE_DECISIONES_EMPRESARIALES_BIG_DATA_ANALYTICS_BDA_IN_BUSINESS_DECISION_MAKING/links/5971861caca2721b097916ef/BIG-DATA-ANALYTICS-BDA-EN-LA-TOMA-DE-DECISIONES-EMPRESARIALES-BIG-DATA-ANALYTICS-BDA-IN-BUSINESS-DECISION-MAKING.pdf)[DATA-ANALYTICS-BDA-IN-BUSINESS-DECISION-MAKING.pdf](https://www.researchgate.net/profile/Ana_Umaquinga/publication/318586255_BIG_DATA_ANALYTICS_BDA_EN_LA_TOMA_DE_DECISIONES_EMPRESARIALES_BIG_DATA_ANALYTICS_BDA_IN_BUSINESS_DECISION_MAKING/links/5971861caca2721b097916ef/BIG-DATA-ANALYTICS-BDA-EN-LA-TOMA-DE-DECISIONES-EMPRESARIALES-BIG-DATA-ANALYTICS-BDA-IN-BUSINESS-DECISION-MAKING.pdf)

UTN. (2017). *Fundamentos de auditoría informática basada en riesgos*. <https://issuu.com/utnuniversity/docs/ebook-fundamentos-auditoria-informa>

### **Recursos digitales:**

APLICACIONES SUNAT. (2020).<https://www.gob.pe/7355-aplicaciones-sunat>

- GALVANIZE. (2020). *Software contra el fraude o soborno*. <https://www.wegalvanize.com/fraud-risk-management/>
- IDEA CASEWARE (2020). S*oftware de análisis de datos idea.* <https://idea.caseware.com/es/products/idea>
- ISACA. (2020). *COBIT 5.* <https://www.isaca.org/bookstore/cobit-5/wcb5>
- ODOO. (2020). *Software ERP ODOO*. [https://www.odoo.com/es\\_ES/page/download](https://www.odoo.com/es_ES/page/download)
- ORACLE. (2020). *Software ERP ORACLE.*

<https://www.oracle.com/technetwork/es/indexes/downloads/index.html>

Real Systems. (2020). *Software Contable Peruano CONCAR.*

<https://www.realsystems.com.pe/productos>

SAP. (2020). *Software ERP SAP.* <https://www.sap.com/latinamerica/products/free-trials.html> SISCONT. (2020). *Software contable*.<https://www.siscont.com/>